# *DEMATERIALISATION DES AUTORISATIONS D'URBANISME : mise en place d'un nouveau portail de dépôt des dossiers d'urbanisme*

VOS DÉMARCHES D'URBANISME EN LIGNE SUR LE TERRITOIRE D'ANNONAY RHÔNE AGGLO

## **À compter du 7 mars 2024, le service instructeur d'Annonay Rhône Agglo propose un nouveau portail de dépôt dématérialisé des autorisations d'urbanisme : le Guichet Unique.**

**Cet outil est édité par la société INETUM et est relié au logiciel d'instruction dédié, à savoir CART@DS.**

Comme le précédent portail, cette nouvelle interface vous permet de déposer les certificats d'urbanisme (d'information et opérationnels), les déclarations préalables, les permis de construire, les permis d'aménager et les permis de démolir. Les demandes modificatives et de transferts (pour les permis de construire et les permis d'aménager) peuvent également être déposées.

#### **Visuel de l'interface du Guichet Unique**

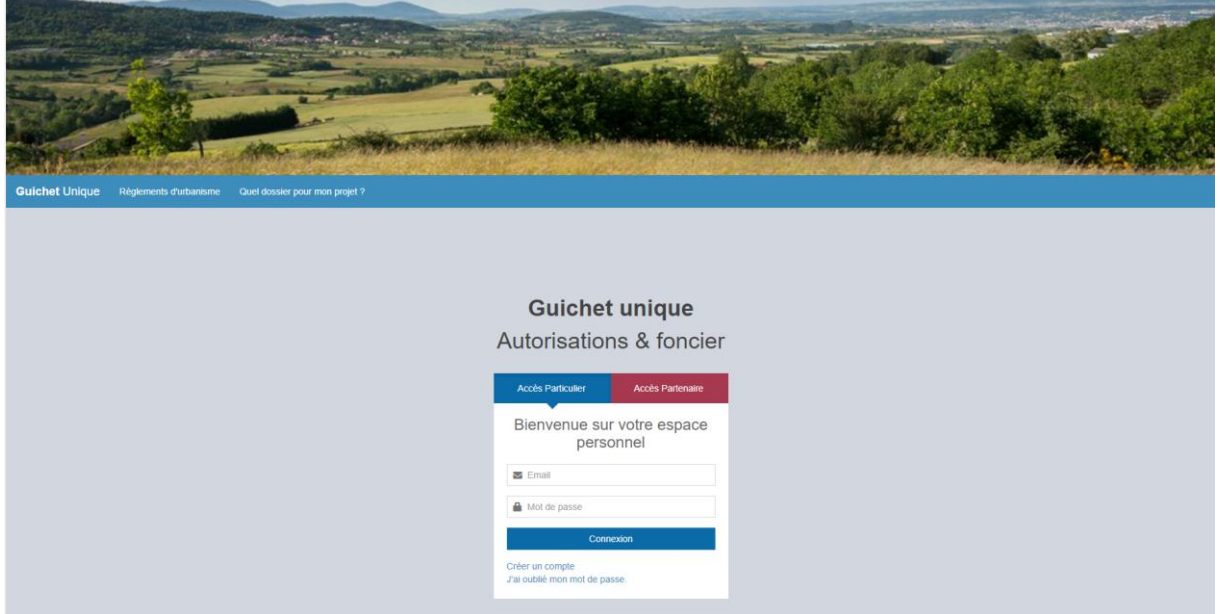

#### **Comment déposer mon dossier ?**

Pour déposer ma demande d'urbanisme, je me connecte sur le **Guichet Unique – Autorisations et Foncier ici** : [https://gu-ara.numerian.fr/guichet-unique](https://fra01.safelinks.protection.outlook.com/?url=https%3A%2F%2Fmib.numerian.fr%2Fsecurelink%2F%3Furl%3Dhttps%3A%2F%2Fgu-ara.numerian.fr%26key%3DeyJsYW5nIjoiRlIiLCJ1cmwiOiJodHRwczovL2d1LWFyYS5udW1lcmlhbi5mci9ndWljaGV0LXVuaXF1ZSIsInRva2VuIjoiZ0FBQUFBQmx0MTVXR1o1d0FidGl2Sm1mNWZ3SFNNUElrclNIbFkxTUYzOGpEMXdFTU5RWi16ankwTUt3aXpITU5vVlY4dFBUM3pSSU5JTXNhS1hrTG9YUjE0TWRkZ0ZHZkdCalpFRl9pbjZqOVU4ajE4c3BvY21xa1hYVmwzb3BNSVBWekdjQWtKY3NOVG1rd3poTmtZQl9ZUzY2SFQ0U0dPZ0N3NW4yS09qZE9QOWJmaXJBWGxGMTRXYUw1VEFVZEM1SkpkV3NjZ3JJTk9RcDFnZVdRZ3V3WUFmdjdjTmxkdUJJcGhDTGl2NW5TcHBPMVhnVWtudHUtb3FDRDdMOEtCdmlkYWpsRklkNnp1TEJjWk1FUVlxT3RSWkItbzBMSVd5MllIZmR0Z19vUFhCbUF4NFk5enZvemZDZFNPbEdvdGdSTEhWQkNxeWgifQ%3D%3D&data=05%7C02%7Claurence.constantin%40annonayrhoneagglo.fr%7Cd2399783c6fd46c2bfef08dc20a248d1%7Ccb5b73942920475d9168c5de5613655d%7C0%7C0%7C638421128636469078%7CUnknown%7CTWFpbGZsb3d8eyJWIjoiMC4wLjAwMDAiLCJQIjoiV2luMzIiLCJBTiI6Ik1haWwiLCJXVCI6Mn0%3D%7C0%7C%7C%7C&sdata=GiuTe4TSzSg%2BEKufceFhvLOv1XS0KTn8Pcz75c7I6QM%3D&reserved=0)

- Je crée un compte personnel en renseignant notamment une adresse mail, laquelle sera utilisée pour tout échange avec l'administration dans le cadre de l'instruction de mon dossier).
- Je choisis quel type de dossier je dépose (en fonction de la nature de mon projet) et je débute la saisie.

Une fois mon dossier saisi et les pièces nécessaires téléchargées (en fonction de la nature de mon projet), je valide pour une transmission auprès de ma commune référente et du centre instructeur. La confirmation et la transmission de ma demande valent signature de celle-ci.

### **A noter que si vous disposiez, en tant que particulier ou en tant que professionnel, d'un compte utilisateur sur le précédent portail – GNAU – il sera nécessaire de recréer un compte sur la nouvelle interface du Guichet Unique – GU.**

Le service instructeur mettra prochainement en ligne un tutoriel d'utilisation de ce nouveau portail.

Pour toute information ou toute question, vous pouvez contacter l'Unité Application Droit des Sols (ADS) au 04 75 33 86 65.